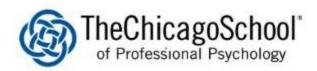

## PRINTING FROM A COMPUTER

Please note that you must be on Campus in order to print to the University's PaperCut System

## 1. Select File and Print

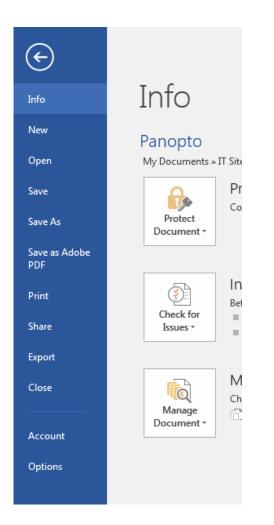

2. Select the appropriate printer based on campus

| Pri    | nt                                             |   |
|--------|------------------------------------------------|---|
| Pri    | Copies: 1                                      |   |
| Print  | er                                             | Ð |
| 2      | LA Toshiba on LA-PRINT01<br>Ready              |   |
|        | Printer Properties                             | 5 |
| Setti  | nas                                            |   |
|        | Print All Pages                                |   |
| Pages: |                                                | Ð |
| IJ     | Print on Both Sides<br>Flip pages on long edge |   |
|        | Collated<br>1,2,3 1,2,3 1,2,3                  |   |
|        | No Staples 🗸                                   |   |
|        | Portrait Orientation -                         |   |
|        | Letter (8 1/2 x 11")<br>8.5" x 11"             |   |
|        | Normal Margins<br>Left: 1" Right: 1"           |   |
|        | 1 Page Per Sheet 👻                             |   |
|        | Page Setup                                     | ) |

3. Select Printer Properties if you need to change Paper Size, Color, etc

| 🐖 \\LA-PRINT01\LA Toshiba Properties 🛛 🔀               |                                                                                    |  |  |  |
|--------------------------------------------------------|------------------------------------------------------------------------------------|--|--|--|
| Basic Finishing Paper Handling Effect Others Templates |                                                                                    |  |  |  |
| Print Job:<br>Normal Print ,                           | Original Paper Size:<br>Letter (8 1/2 x 11")                                       |  |  |  |
|                                                        | Print Paper Size:     Image Scale:       Same as Original Size     100 + %(25-400) |  |  |  |
|                                                        | Paper Source:<br>Auto<br>Paper Type:<br>Plain                                      |  |  |  |
| 100%<br>Letter<br>1.2.3 1.2.3                          | Destination:<br>Tray 2                                                             |  |  |  |
| Settings Number of Copies: 1 (1-999)                   |                                                                                    |  |  |  |
| None  Save Profile  Delete                             | Orientation:                                                                       |  |  |  |
| Restore Defaults                                       | Color:<br>Black and White   Details                                                |  |  |  |
|                                                        | OK Cancel Help                                                                     |  |  |  |